بسمه تعالی

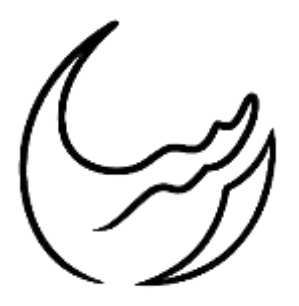

گروه معدنی رسا

# آموزش نرمافزار دیتاماین

# بخش چهارم: ساخت مدل بلوکی

تهیه شده در واحد فنی

رضا دنیوی

**[www.rasamining.ir](https://rasamining.ir/)**

بهمنماه 98

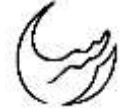

### مقدمه

در بخش قبل نحوه استرینگبندی اطراف گمانهها و لینک کردن آنها جهت ساخت هندسه ذخیره و همچنین مدلسازی توپوگرافی سطح زمین ارائه شد. در این بخش نحوه ساخت مدل بلوکی بیان خواهد شد.

# تعیین ابعاد وایفرم

جهت ساخت مدل بلوکی نیاز به هندسه ماده معدنی و توپوگرافی جهت تعریف و تعیین مدل بلوکی میباشد. به منظور تعیین ابعاد مذکور بایستی ابعاد وایفریمهای شبیهسازی شده برای ماده معدنی و توپوگرافی را مشخص کرد. این ابعاد را از مسیر زیر در نرمافزار دیتاماین میتوان بدست آورد.

Applications > statistical processes > compute statistics

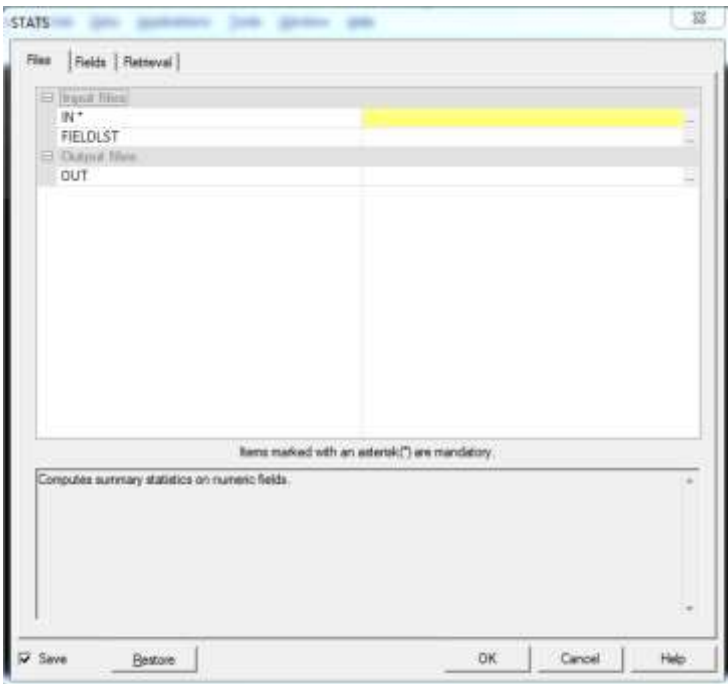

شکل )1(: پنجره مربوط به محاسبات ابعاد وایرفریم

تذکر: بایستی در قسمت IN فایل وایرفریم مورد نظر را فراخوانی و سپس تایید کرد.

تذکر: برای هر دو وایفریم کانسار و توپوگرافی بایستی محاسبات جداگانه انجام و با توجه به نتایج ماکزیمم و منیمم ها را تعیین کرد.

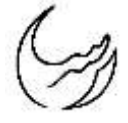

# ساخت مدل بلوکی

# گام اول: ساخت پروتوم

ابتدا میبایست تیک پایین صفحه (Run Command) را زده و در پنجره باز شده (Find Command) کلمه PROTOM را تایپ کرده و از لیست انتخاب کرده و نهایتا Run کرد.

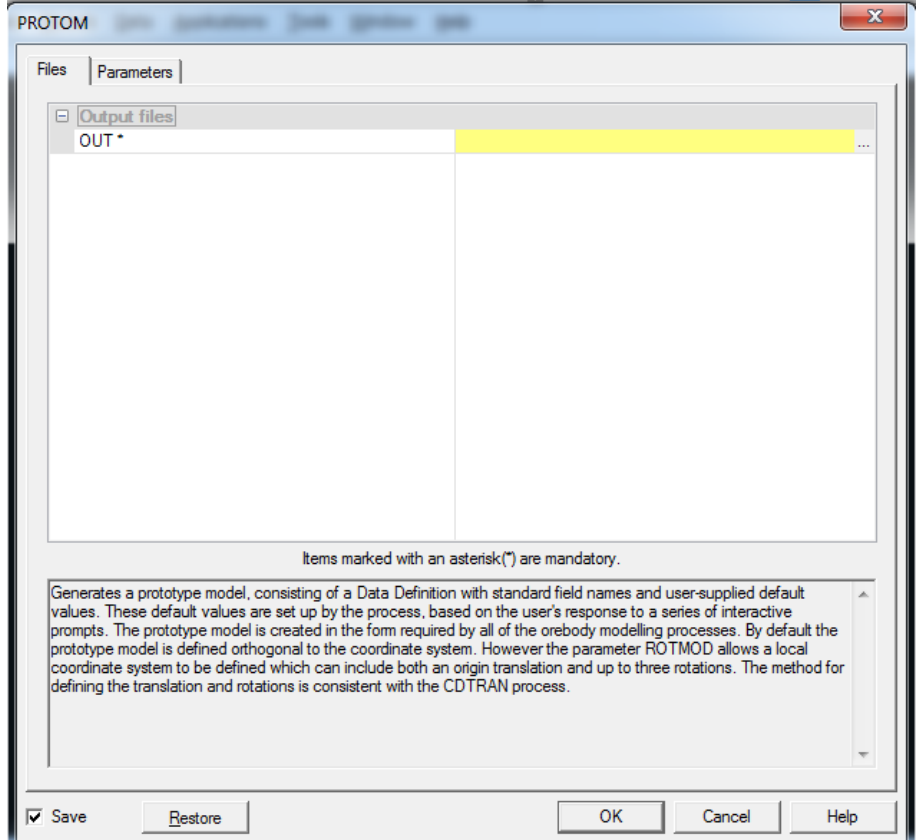

شکل )2(: پنجره مربوط به ساخت پروتوم

تنها میبایست در قسمت خروجی )out )کلمه PROTOM را تایپ کرده تایید کرد. برنامه در قسمت پنجره Command سوالات زیر را میپرسد که بایستی مطابق زیر به سوالات جواب داد.

IS A MINED-OUT FIELD REQUIRED ? Y/(N) > N

ARE SUBCELLS TO BE USED ? Y/(N)> Y

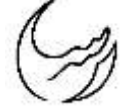

# گروه معدنی رسا تاریخ: 1398/11/29

# PLEASE SUPPLY COORDINATES OF MODEL ORIGIN

میبایست منیمم مقادیر را وارد کرد.

## PLEASE SUPPLY CELL DIMENSIONS

ابعاد سلو های بلوک وارد شود

## NUMBERS OF CELLS IN EACH DIRECTION ?

با تعیین تعداد سلول ها در هر جهت با توجه به بازه متغیرها و ابعاد سلول ها مشخص شود، نهایتا پروتوم خالی ایجاد می شود.

گام دوم: پر کردن **Protom**

جهت پر کردن پروتوم از مسیر زیر بایستی اقدام کرد.

Modeles > creat model > define and fill wireframe

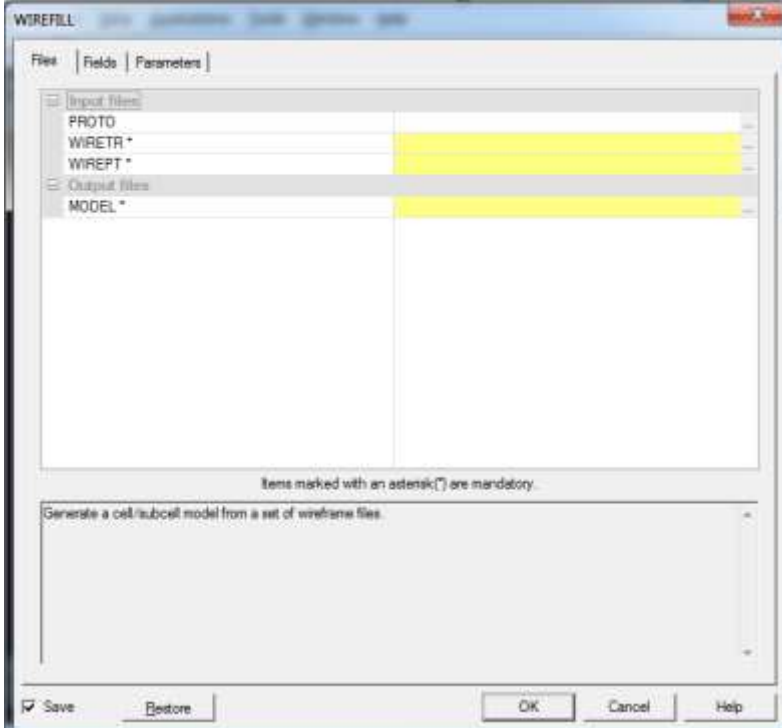

شکل )3(: پنجره مربوط به پر کردن پروتوم

# گروه معدنی رسا تاریخ: 1398/11/29

در زبانه files قسمتهای زیر را بایستی به ترتیب زیر پر کرد.

Proto = protom

وایرفریم مربوطه با پسوند tr = Wiretr

وایرفریم مربوطه با پسوند pt = Wirept

اسم خروجی = model

در زبانه Fields نیز به ترتیب زیر بایستی اطالعات الزم را پر کرد.

Zone = ZONE

و نهایتا در زبانه Parameters نیز به ترتیب زیر بایستی اطالعات الزم را پر کرد.

برای ماده معدنی 1 و برای باطله صفر = ZCODE

برای ماده معدنی 1 و برای باطله 2 = WIRETYPE

و بقیه پارامترها با توجه به ابعاد کانسار و پله ها و ... مشخص می شود که اغلب نیازی به تغییر آنها نیست. با تایید این پنجره مدل بلوکی ساخته شده است.